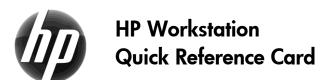

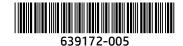

Hewlett-Packard is committed to reducing the environmental impact of our products. As part of our continuing efforts, HP is moving more content to the web and to your hard drive. This card directs you to appropriate resources. Thank you for purchasing an HP workstation!

#### **Locating Workstation Resources**

| Wh                                                           | P-f                                                                                                    |
|--------------------------------------------------------------|----------------------------------------------------------------------------------------------------|
| Where do I find?                                             | Refer to one or more of the following:                                                                                                    |
| Documentation<br>and Videos                                  | Go to <a href="https://www.hp.com/support/workstations">www.hp.com/support/workstations</a> manuals and select your workstation model to view a list of available documentation.  Go to <a href="https://www.hp.com/go/qs">www.hp.com/go/qs</a> to view the QuickSpecs for your workstation model.  Go to <a href="https://www.hp.com/go/sml">www.hp.com/go/sml</a> and select your workstation model to access removal and replacement videos and other resources.                                                                                                    |
|                                                              | On the Windows® 7 desktop, click <b>Start &gt; All Programs &gt; HP Documentation</b> .  On Windows 8, from the Start screen, under Apps, select HP Documentation.  On Windows 10, in the taskbar search box, type <b>HP Documentation</b> .  On your Linux desktop, launch the HP default browser home page.                                                                                                    |
| Diagnostics,<br>Troubleshooting,<br>Software, and<br>Drivers | Go to <a href="https://www.hp.com/support/workstations">www.hp.com/support/workstations</a> for:  Troubleshoot a problem (self-help documents)  Diagnose a problem or Chat  Customer Advisories or Customer Notices                                                                                                    |
|                                                              | Visit <a href="www.hp.com/support">www.hp.com/support</a> , select your country, select <b>Drivers &amp; Downloads</b> , and then specify your product and OS to view available software and drivers.                                                                                                    |
| Support                                                      | For U.S. support, go to <a href="http://www.hp.com/go/contactHP">http://www.hp.com/go/contactHP</a> .  For worldwide support, go to <a href="http://welcome.hp.com/country/us/en/wwcontact_us.html">http://welcome.hp.com/country/us/en/wwcontact_us.html</a> .  Chat online with an HP technician  Email support  Find support telephone numbers  Locate an HP service center                                                                                                    |
| Warranty<br>Information                                      | You can find your HP Limited Warranty located with the user guides on your product and/or on the CD or DVD provided in the box. In some countries or regions, HP may provide a printed warranty in the box. For countries or regions where the warranty is not provided in printed format, you can request a copy from <a href="www.hp.com/go/orderdocuments">www.hp.com/go/orderdocuments</a> . For products purchased in Asia Pacific, you can write to HP at Hewlett Packard, POD, P.O. Box 200, Alexandra Post Office, Singapore 911507. Include your product name, and your name, phone number, and postal address. |

# **End User License Agreement**

BY INSTALLING, COPYING, DOWNLOADING, OR OTHERWISE USING ANY SOFTWARE PRODUCT PRE-INSTALLED ON THIS PC, YOU AGREE TO BE BOUND BY THE TERMS OF THE HP EULA. IF YOU DO NOT ACCEPT THESE LICENSE TERMS, YOUR SOLE REMEDY IS TO RETURN THE ENTIRE UNUSED PRODUCT (HARDWARE AND SOFTWARE) WITHIN 14 DAYS FOR A REFUND SUBJECT TO THE REFUND POLICY OF YOUR PLACE OF PURCHASE. For any further information or for requesting a full refund of the PC, please contact your local point of sale (the seller).

## **Warnings**

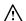

MARNING! To reduce the risk of electric shock or damage to your equipment:

- Plug the power cord into an AC outlet that is easily accessible at all times.
- Disconnect power from the computer by unplugging the power cord from the AC outlet.
- If provided with a 3-pin attachment plug on the power cord, plug the cord into a grounded (earthed) 3-pin outlet. Do not disable the power cord grounding pin, for example, by attaching a 2-pin adapter. The grounding pin is an important safety feature.

For more safety and regulatory information, and for battery disposal information, refer to the Regulatory, Safety and Environmental Notices provided with your user guides. To locate the user guides for your computer, see the "Locating workstation resources" section.

🗥 **WARNING!** To reduce the risk of serious injury, read the Safety & Comfort Guide provided with your user guides. It describes proper workstation setup, and proper posture, health, and work habits for computer users. The Safety & Comfort Guide also provides important electrical and mechanical safety information. The Safety & Comfort Guide is also available on the Web at http://www.hp.com/ergo.

WARNING! If a product is shipped in packaging marked with this symbol, 🎉, the product must always be lifted by two persons to avoid personal injury due to product weight.

## **Product description**

This product is an All-in-One desktop computer, desktop computer, thin client computer, or retail system and might feature a thin-panel display, TouchPad, processor, RAM, hard drive or solid state drive and internal power supply, and external AC adapter. Depending on your computer model, the products have a rating of 100-240 V ac, 200-240 V ac or 100-127/200-240 V ac, 50-60 Hz or 50/60 Hz, 1.5 A, 3 A, 4 A, 5.5 A, 6 A, or 8 A. The AC adapter has a rating of 100-240 Vac, 50-60 Hz, 0.5 A, 0.6 A, 0.8A, 1A, 1.2 A, 1.4 A, 1.5 A, 1.6 A, 1.7 A, 2 A, 2.2 A, 2.25 A, 2.4 A, 2.5 A, 2.7 A, 2.9 A, or 4 A. To access the latest user guide, go to http://www.hp.com/support, and select your country. Select Drivers & Downloads, and then follow the on-screen instructions.

#### Documentation feedback

HP is committed to providing documentation that meets your needs. To help us improve the documentation, please send any suggestions, comments, or errors to doc.feedback@hp.com. Include the document title and part number when submitting your feedback.

## **Quick Setup**

Note: Configurations can vary.

- Connect the mouse, keyboard, and power cord to the workstation (1).
- Connect the monitor to the workstation (2).
- Plug the workstation power cord and display power cord into an AC outlet (3).
- Connect an Ethernet cable via the RJ45 connector or set up a WLAN connection via an Internet router.
- Connect other peripheral components (such as a printer) according to the instructions included with the device.

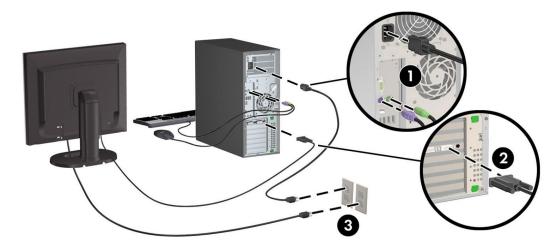